## **Seite 326/327**

## **Detaillierte Lösung für CASIO** *fx-9860 GII*

## **Seite 326/327 Lehrtext**

In der Statistik-Anwendung werden zunächst die Rohdaten in List 1 und List 2 eingegeben.

In der Hauptanwendung wird zunächst der Erwartungswert berechnet. (Den Sum-Befehl erhält man mit @MILIST] [D][D][Sum], den Listenbezeichner mit  $\sqrt{\text{SHIFT}}$   $\sqrt{1}$ )

Für die Berechnung der Standardabweichung muss man eingeben:

Sum  $((List 1-M)^2xList 2)$  Fig. 3

## **Seite 327 Beispiel 1**

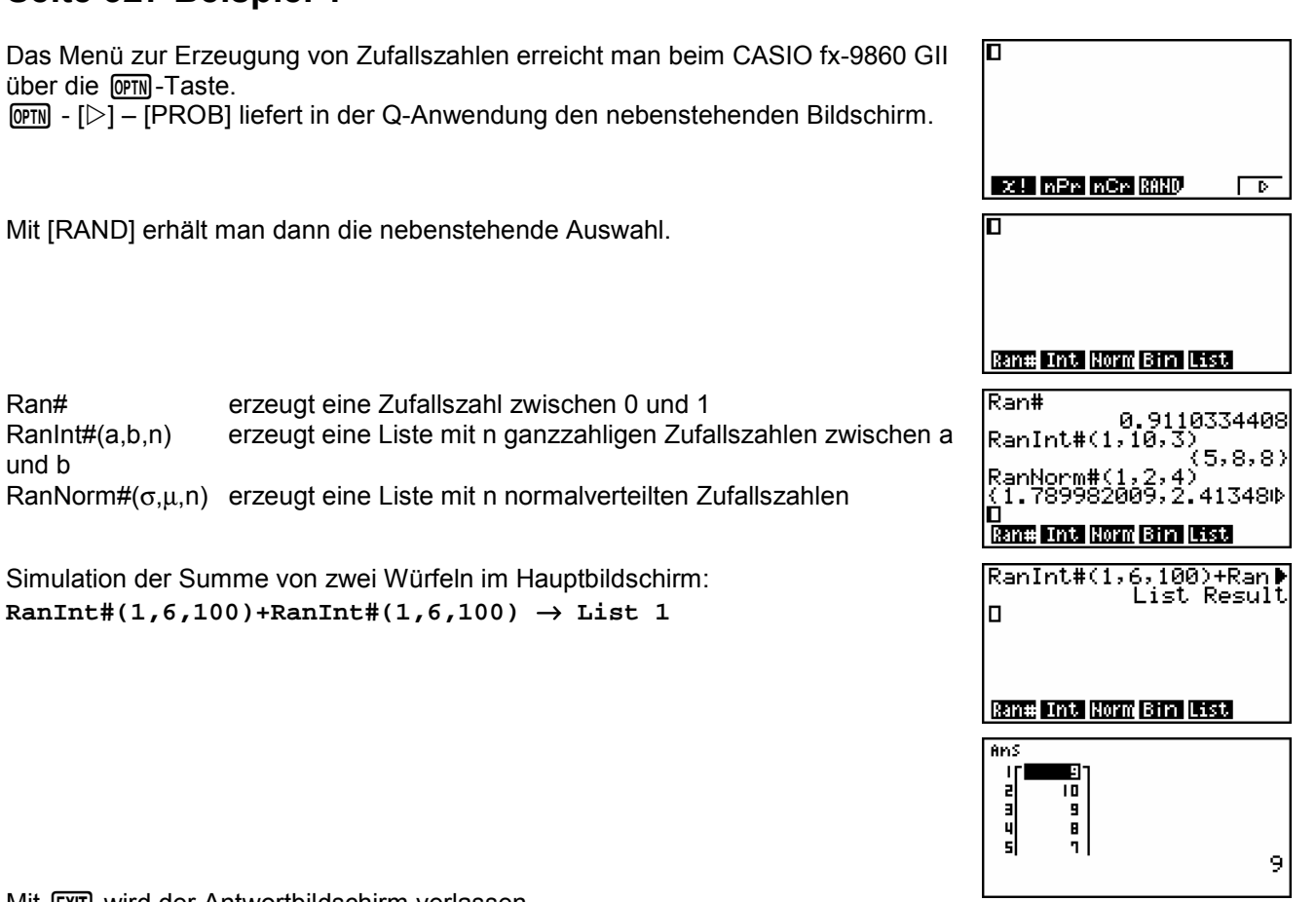

Mit EXIT wird der Antwortbildschirm verlassen.

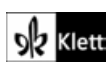

Fig. 2

 $\mathbf{1}$  $i = t$ .

h żäesz

 $\frac{2}{96}$ ñ. <u>ی دی...<br>AMP XLip</u><br>AMP XZ135

(List 1×List

Sum Prod Cum1 2 2 2 F

sl a. a i se

**CHAIN CHILED LIBRARY CHAINS CORP.** 

a<br>4

s

Sum

√sum

D

List II <mark>List 2 | List 3 | List 4</mark><br>**Annual 0.** 4218 | III | III | III 0 o. 42 i 8 리 마 1406

Im **OPTN**-Menü wählt man anschließend [LIST] [D] [Mean], um den Mittelwert zu berechnen.

Dabei ist es sinnvoll den Bezeichner für Listen über die Tastenkombination  $[SHIF]$   $[1]$  aufzurufen.

Mit **OPTN** [STAT][S-Dev] wird die Standardabweichung berechnet. Für die Darstellung der Daten geht man in die Statistik-Anwendung. Mit [GRPH][SET] kommt man zu den Einstellungen.

Wählt man im Graphik-Menü [GPH1], so erscheint der nebenstehende Bildschirm. Als Startwert wird 2 gewählt, als Schrittweite 1; dies bedeutet, dass die Daten in folgenden Gruppen zusammengefasst werden: [2;3[ [3;4[ [4;5[ [6;7[ usw.

Das gleiche Diagramm würde man auch mit den nebenstehenden Einstellungen erhalten.

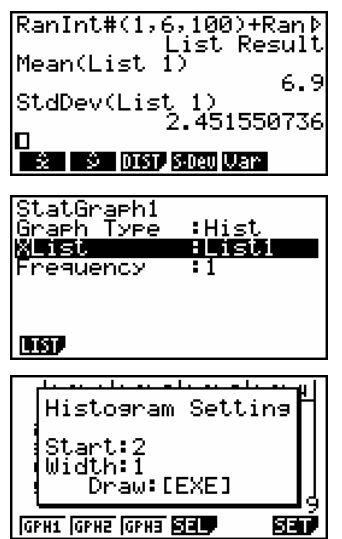

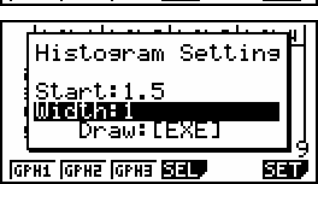

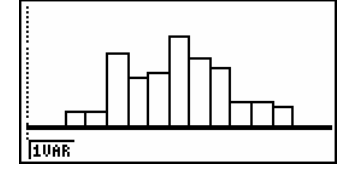

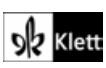